# **Hewlett Packard 28C** & **Texas TI-95 Procalc**

.;.

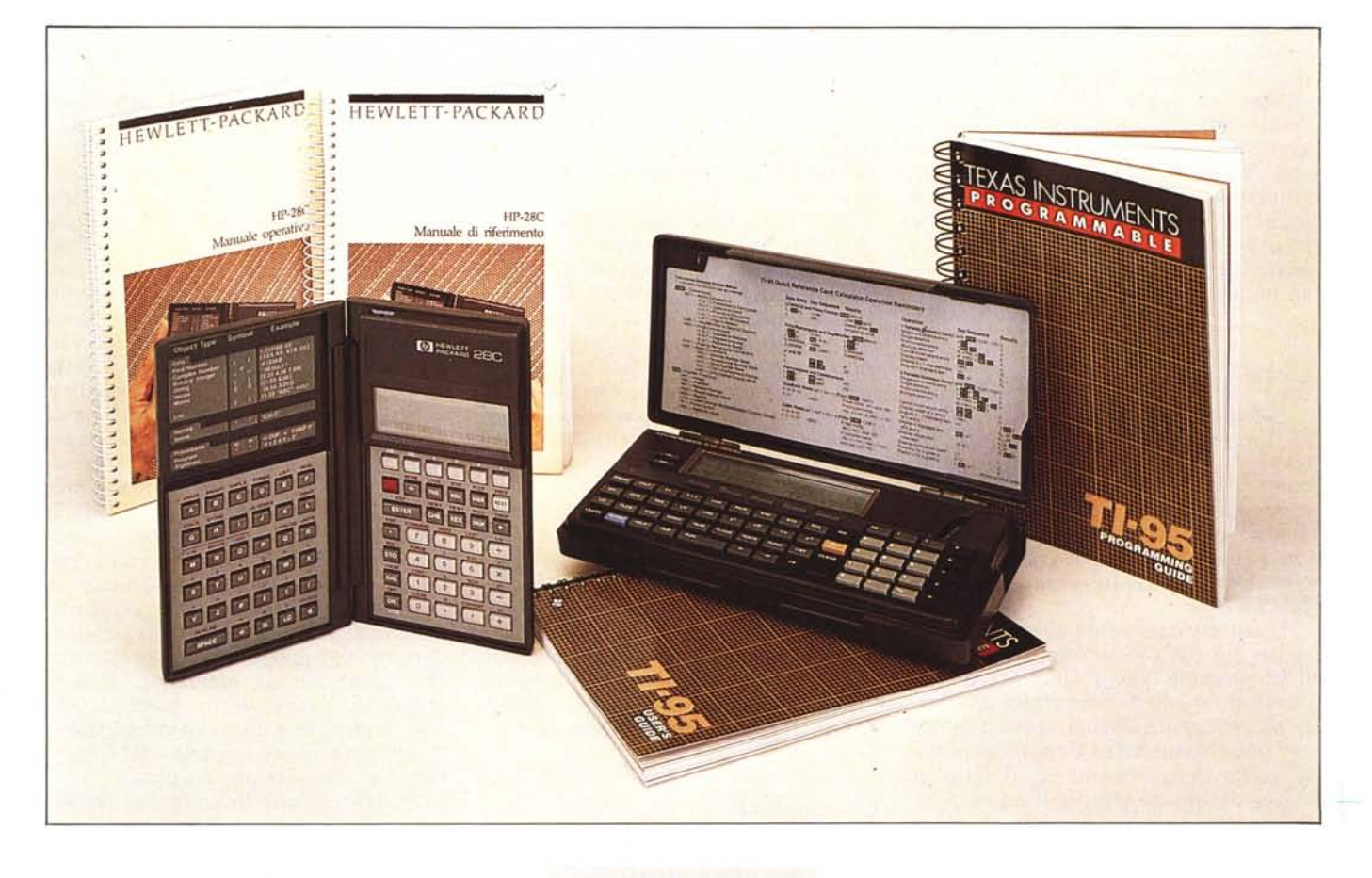

#### **di Andrea de Prisco**

I<br>P<br>Co<br>sci, da *primo l amore non si scorda mai .., Così come lo prima moto o lo prima auto guidata, lo prima caduta dagli sci, da wind-surj, da cavallo (per gli appassionati). Analogamente non si dimentica lo prima volta che si è messi le mani su di un computer. La mia avventura informatica è iniziata smanettan-*

prove

*do, per l'appunto, su una calcolatrice programmabile: lo gloriosa TI-58. Erano* i *tempi del liceo,* i*personal non esistevano ancora, e mentre Bombini teneva lo sua bra va lezione di filosofia. io <sup>e</sup>* i *miei amici agli ultimi banchi giocavamo a Golf con un programmino di simulazione opera del sottoscritto. Jf gioco si*

*svolgeva inserendo le coordinate delle varie buche e colpo dopo colpo tipo di mazza, direzione eforza. Jf piccolo computer elaborava lo nuova posizione e passava lo mano al successivo giocatore. Diventavamo sempre più bravi a golf e sempre meno bravi in filosofia: c'est lo vie!*

*Anche la mia collaborazione con MC microcomputer è dovuta ad una programmabile: questa volta la TI-59 ben I k di ram più memoria di massa sottoforma di comode schedine magnetiche. Gareggiando in Francia ad un torneo di Othello per microcomputer, svoltosi in occasione del Sicob parigino, ho avuto l'occasione di conoscere il nostro amato Marco Marinacci per il servizio sulla mostra: poi l'articolo su MC n. 7.*

*A distanza ormai di diversi anni, le due calcolatrici che questo mese ci accingiamo a provare appartengono certo a una diversa generazione, Mentre il mondo della piccola informatica ha gli occhi fissi da tutt 'altra parte (personal. home, micro, mini ecc.) queste piccole bestioline hanno subito un 'evoluzione da fare spavento. Spaziano dai computerini da tasca dotati di Basic super evohai, alle macchinette finanziarie in grado di giocare in borsa. passando perfino per alcune calcolatrici anche se non superdo tale in quanto a ram (come la HP 28C in prova in queste pagine) ma in grado di risolvere derivate ed integrali di funzioni. studiare* i *grajìci <sup>e</sup> manipolare espressioni come scuola insegna.*

*Prodotti, facile ammetter/o, non per tutti, ma per particolari categorie di utenti che necessitano di molta potenza di calcolo concentrata in pochissimo spazio. da poter portare praticamente dappertutto. Scuola, università, ufficio, cantiere. laboratorio. treno, aereo, yacht ... tasca della giacca blu.*

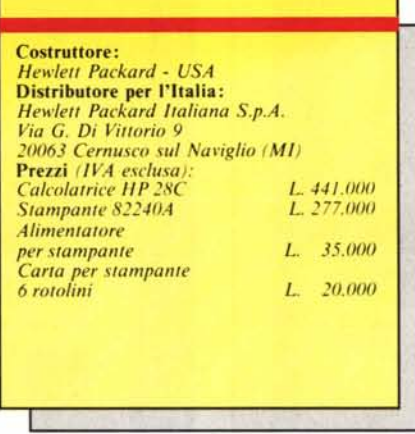

#### **Descrizione esterna**

Come qualsiasi portatile che si rispetti, l'HP 28C ha due «forme chiusa e aperta. Il colore della plastica è marrone-sigaro e a pensarci bene chiuso sembra proprio un porta sigari: decisamente un oggetto molto elegante, Spicca in alto a destra il lago hp e la firma del costruttore: Hewlett Packard, davanti al quale chi ha avuto a che fare con oggetti simili dovrebbe senza indugio togliere il cappello e fare l'inchino di riverenza. Sviolinata delle 16 e 46. Una volta aperta, l'HP 28C assume la forma di due calcolatrici unite da una cerniera: una completa

di display e una senza. Ripiegato il coperchio all'indietro la forma è quella di una calcolatrice double face, Bando agli scherzi, la parte destra del professore contiene il display, i numeri le operazioni e i tasti funzione, la parte sinistra le lettere dell'alfabeto più un po' di simboli di delimitazione.

Con la macchina sono forniti due manuali, uno «operativo» l'altro di' «di riferimento» entrambi tradotti egregiamente in italiano,

Il display è un quattro righe per ventitre colonne pari ad una matrice di pixel  $32 \times 137$ . La visibilità di questo è ottima e il contrasto può essere regolato elettronicamente agendo sul tasto ON e sui tasti  $x + y$  e  $x - y$ . Come tutte le HP i tasti hanno un tocco a dir poco meraviglioso, garanzia di lunga durata e contatto sempre preciso e sicuro. In tutto i tasti sono 78 di cui 41 nella parte di sinistra, 37 in quella di destra. Per quanto riguarda i tasti funzione, la prima fila proprio a ridosso del display, essi assumono il significato indicato nella prima riga dello schermo, a seconda del tipo di operazione che ci accingiamo a compiere. Cosi, se siamo interessati ad operazioni trigonometriche, la pressione del tasto TRIG farà apparire il corrispondente menu col quale scegliere la nostra funzione, Il tasto NEXT serve per cambiare menu, in modo da accedere ad altre funzioni dello stesso gruppo.

## **Hewlett Packard** *21C*

*Bisognerebbe chiamarla «professor 28C». Per l'esattezza professore di matematica. quindi molto più di una calcolatrice. Con essa, come da manuale operativo, potrete gestire operazioni algebriche, calcolare derivate e integrali. risolvere equazioni rispetto ad una variabile, sistemi di equazioni lineari, giocare con numeri complessi, vettori. matrici, 120 conversioni tra unità di misura e fisiche, disegnare sul piccolo display grafici di funzioni, calcoli statistici e di probabili' tà, lavorare in base binaria, ottale, esadecimale e... decimale.*

*Le funzioni svolte sono così tante (oltre 250) che non si accede mai a queste in modo diretto ma tramite menu e sottomenu che rendono attivi i tasti)unzione. Ma di questo parleremo tra breve. Questo piccolo antipasto era d'obbligo solo per non sottovalutare troppo l'oggetto ... ops' il professore ...*

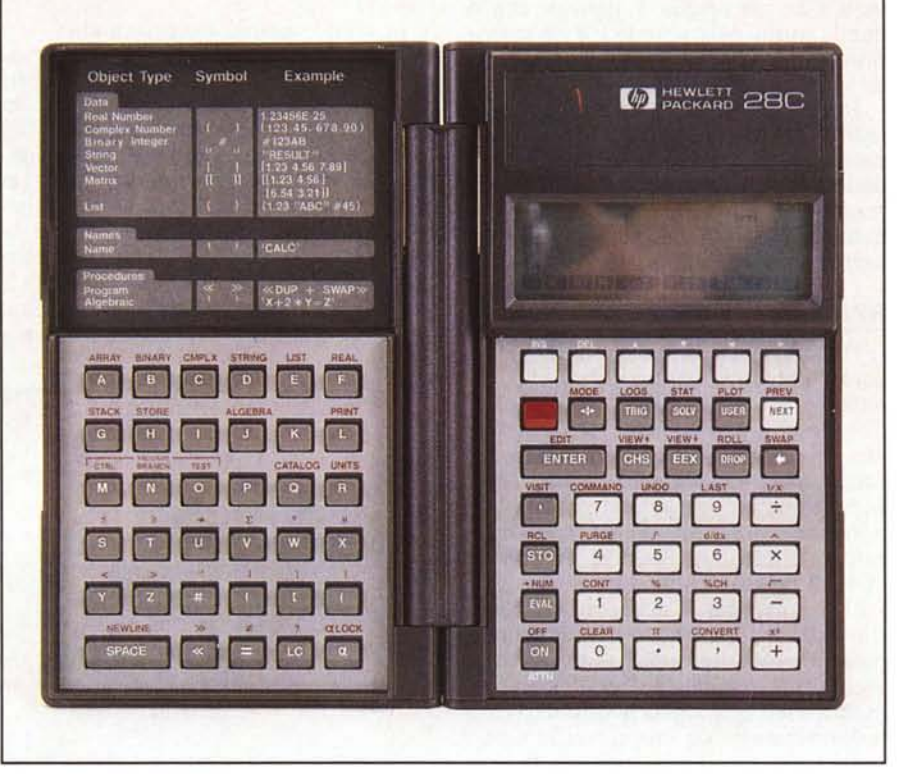

*La tastiera della HP 28C.*

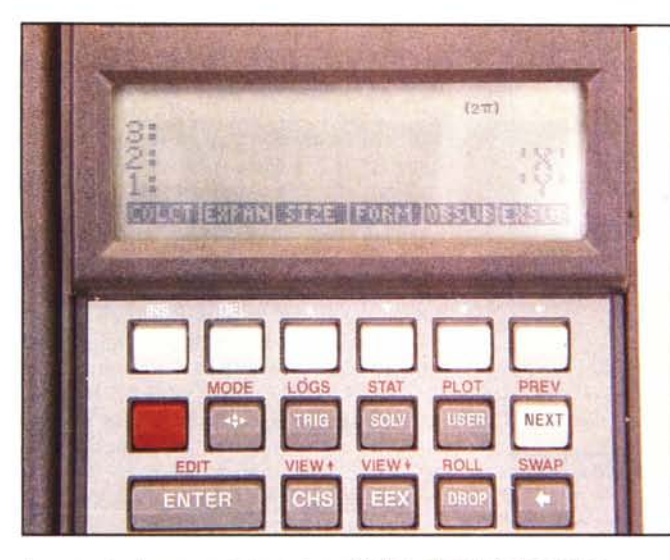

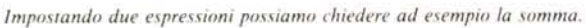

# zii-ra  $134 +$ COLCI ESPAN SIZE FORM OSSUEIRSEL NEX ENTER

#### **L'interno**

Non siamo riusciti ad aprire la 28C. La carrozzeria è letteralmente incollata e l'unico mezzo per «entrare» è la forza. Fortunatamente assieme alla calcolatrice «intera» ne è arrivata in redazione anche una «esplosa» per mostrarne il contenuto. Per essere più precisi, la calcolatrice aperta che potele ammirare (è proprio il termine più adatto) nelle foto non è la 28C, ma la 18C finanziaria. L'estetica interna ed esterna è comunque la stessa: l'unica differenza consiste nell'aggiunta di un integrato nell'apposita sede rimasta libera. Che meraviglia. E pensare che su quella minuscola scheda c'è un microprocessore, un po' di ram e ben 128 k di rom.

Il collegamento tra le due tastiere è realizzato tramite un flat cable stampato, la cui torsione aprendo e chiudendo la calcolatrice, grazie alla sua lunghezza, è veramente minima. HP in quanto a durata dei suoi apparecchi non si smentisce mai...

#### **RPN contro SOA**

Il mondo delle «macchinette», al secolo calcolatrici tascabili, sin dal suo nascere è stato sempre suddiviso in due classi. Le calcolatrici SOA, acronimo di Sistema Operativo Algebrico, fortemente spalleggiato dalla Texas Instruments, e le calcolatrici RPN, in notazione polacca inversa, sponsorizzate dalla Hewlett Packard. In anni ed anni di mercato non sono ancora riusciti e mettersi d'accordo su quale standard sia il migliore. Con il primo è possibile inserire qualsiasi espressione secondo le regole e i simboli comunemente usati nell'algebra, quindi parentesi, operatori ecc., nel secondo caso è necessario eseguire a mente una conversione prima di inserire l'espressione da valutare. A vantaggio del secondo metodo, un considerevole risparmio di battute per ottenere il risultato (l'energia «mentale» impiegata non va dunque dispersa). Ad esempio, per valutare l'espressione:

$$
(45+12) \times (43-27)
$$

con una calcolatrice SOA non dovremo fare altro che battere esattamente quello che leggiamo e premere l'uguale, con una calcolatrice RPN la sequenza sarà:

 $45 12 + 43 27 - x$ 

e in effetti sembra proprio arabo...

Ma non lo è. Le calcolatrici RPN lavorano utilizzando un insieme di registri che costituiscono la cosiddetta catasta operativa. Per compiere una qualsiasi operazione a due operandi (ad esempio una delle quattro operazioni) è necessario inserire in catasta i due operandi e solo dopo effettuare l'operazione. Così, 45  $12 +$  significa «metti nella catasta 45, metti nella catasta 12, esegui la somma» (che rimane in catasta). Proseguendo nel calcolo abbiamo

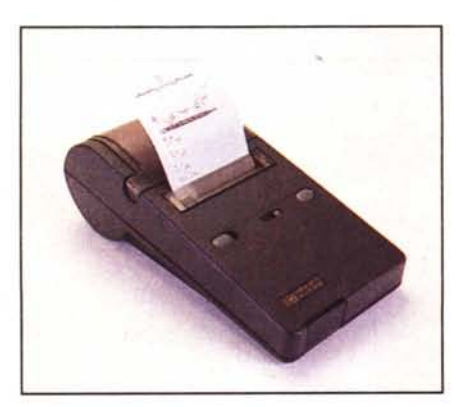

 $La$  *stampantina della* HP 28C

43 27 -. Metti 43 in catasta (attenzione, il risultato precedente non viene perso: semplicemente sale di un livello), metti 27 in catasta, esegui la sottrazione. A questo punto abbiamo nel livello più basso l'ultimo risultato, in quello precedente la somma di prima: ne abbiamo abbastanza per eseguire anche la moltiplicazione.

Sembra più difficile, ma non lo è. Soprattutto considerato che il modo di eseguire i calcoli con una «macchinetta» RPN è esattamente lo stesso con cui avremmo calcolato a mano l'espressione di cui sopra. Chiunque, carta e penna alla mano, avrebbe effettuato prima la somma (conservando da qualche parte il risultato), poi la sottrazione, moltiplicando infine i due risultati ottenuti.

L'HP 28C, essendo HP, utilizza la notazione polacca inversa. Grazie però alla possibilità di manipolare espressioni algebriche è possibile valutare anche espressioni secondo il SOA. Semplicemente immettendo prima l'espressione come tale, e poi premendo il tasto EVAL. Tutto qui.

#### **Gli oggetti**

Accanto al display, nella parte sinistra della calcolatrice, troviamo una tabella riassuntiva dei tipi di oggetti manipolabili e i relativi simboli delimitatori. Ad esempio un numero complesso è delimitato dalle parentesi tonde, un vettore da quelle quadre, una matrice da doppie parentesi quadre, e così via.

Ciò che rende la 28C diversa da qualsiasi altra calcolatrice, è il fatto che è possibile manipolare oggetti qualsiasi come fossero normali numeri. Facciamo un primo (scioccante) esempio. Aprendo due parentesi quadre possiamo inserire una matrice. Di-

 $(277)$ 

**STAT** 

VIEW 4

**JIEW** 

PLOT

**BOL** 

**NEXT** 

**SWAP** 

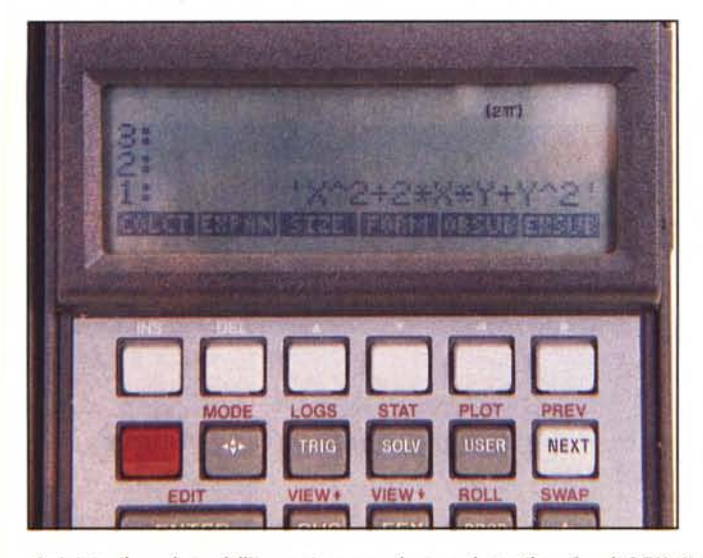

*A sinistra il q/ladrato del/'espressione precedente. a destra il grafico di SEN (X).*

videremo le varie righe utilizzando altre parentesi quadre. Finita l'immissione, con ENTER diamo ordine al cal· colatore di inserire in catasta l'oggetto appena creato. Possiamo ora inserire un'altra matrice (compatibile con la prima) ed effettuare la somma o la moltiplicazione delle due semplicemente premendo il « + » o il « <sup>X</sup> ». Del risultato (sempreché sia quadrata) possiamo chiedere l'inversa. Come? Semplice, come se chiedessimo l'inverso di un numero, con il tasto « l*IX».* Discorso analogo per i vettori, che possiamo moltiplicare tra di loro scalarmente o vettorialmente, moltiplicare una matrice per uno scalare o un vettore, insomma tutto ciò che è possibile fare con oggetti di questo tipo. Norma di riga, di colonna, euclidea e determinante... compreso.

Per non parlarvi delle formule algebriche! Il delimitatore è l'apostrofo, quindi per introdurre un oggetto di questo tipo useremo il simbolo '.

Ad esempio introduciamo il valore 'X'. Battendo ENTER immetteremo tale valore algebrico. Immettiamo 'Y' e poi premiamo il tasto « + ». Abbiamo effettuato la somma di due espressioni algebriche il cui risultato è ancora una somma algebrica: ' $X + Y'$ . Eleviamo il tutto al quadrato premendo il tasto X2. Otteniamo 'SQ $(X + Y)$ ' dove SQ è la funzione «quadrato». Passiamo al menu ALGEBRA, agendo su di un apposito tasto, e dal corrispondente menu selezioniamo EXPAN che espande l'espressione. Inutile dirvi che il risultato sarà «x quadro più due x y più y quadro» ... come liceo insegna. Ovviamente il risultato è ancora una valida espressione algebrica, di cui potremmo chiederne la derivata rispetto alla X. Detto fatto: digitiamo la variabile rispetto alla quale effettuare la derivazione (sempre tra i due apostrofi) e premiamo il tasto d/dx. La calcolatrice risponderà: '2\*X + 2\*Y'. Esatto.

#### **Grafica**

Sul piccolo visore della HP 28C è possibile tracciare grafici di funzioni reali di variabile reale. Una volta disegnato un grafico è possibile spostare un cursore in qualsiasi punto del campo e digitalizzare punti. In questo modo è possibile sapere quanto vale la funzione in un determinato punto del suo grafico. Sempre tramite cursore possiamo traslare il grafico per disegnarne un altro pezzo oppure individuare una zona di piano e quindi zoomare su quella per conoscere l'andamento su un intervallo particolare.

*Ripiegando indietru lo tastiera a!labetica e possibile adoperare lo 28C .wl palmo di /1110 mano.*

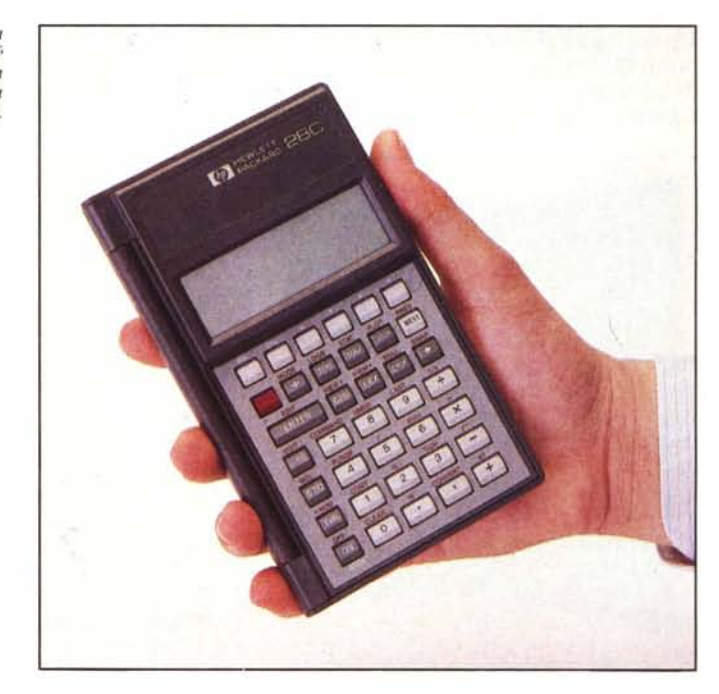

Per disegnare il grafico di una funzione si procede digitando l'espressione di X corrispondente. Per disegnare ad esempio una sinusoide digiteremo 'SIN $(X)$ '. Fatto questo, dal menu PLOT selezioniamo STEQ che memorizza l'equazione e subito dopo DRAW. Vedremo la nostra funzione tracciata sul video. In modo grafico i tasti funzione servono solo per muovere il cursore grafico e digitalizzare punti. Premendo il tasto ON possiamo interrompere il tracciamento, o se questo è terminato, tornare al modo testo. Tutti gli altri tasti sono disabilitati. Per eseguire funzioni mentre il grafico è visualizzato, dobbiamo pensarci prima, digitando una linea di comando composta. Se ad esempio desideriamo l'hardcopy su stampante del grafico,

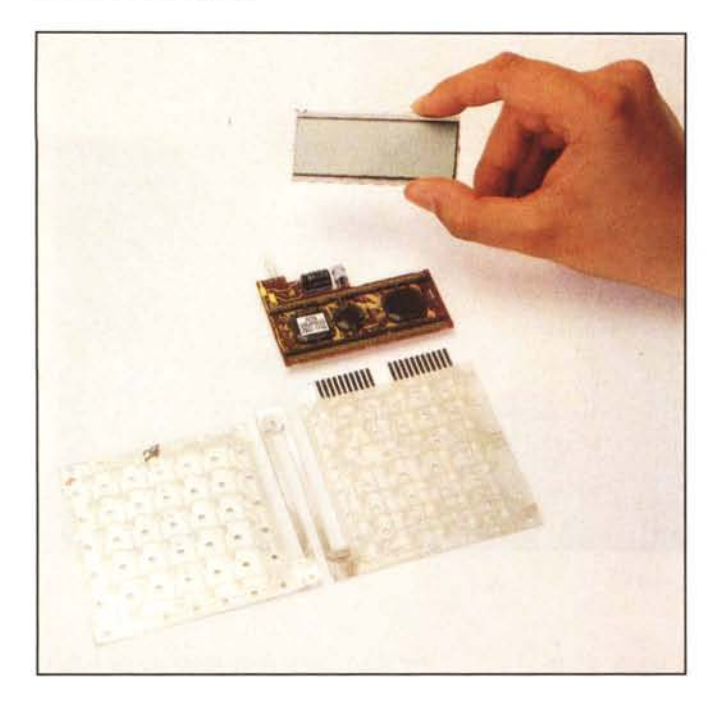

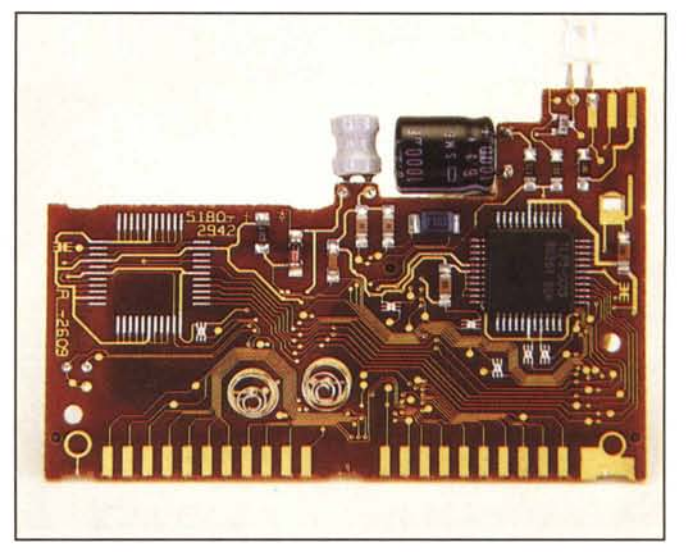

*Sopra* 1/11 *parlico/are della sc!leda.*

*A \/II/,fra le parri (li CUI* **t'** *(,U11I/JU\flI la /S(*

imposteremo (utilizzando la tastiera alfabetica) i comandi CLLCD DRA W PRLCD prima di dare l'ENTER. I tre comandi dati servono rispettivamente per pulire il video, tracciare il grafico, stampare il contenuto del visore LCD.

#### **A proposito di stampa**

Assieme alla calcolatrice, è giunta in redazione anche una simpatica stampantina termica che non si collega alla calcolatrice. Eh, già! ci pensa un fascio di raggi infrarossi a far dialogare i due apparecchi. Non vi nascondo che appena intuito il trucchetto (non avevo ancora acceso la stampantina) pensavo già a grossi problemi di allineamento, distanza, interferenze ed altro. Invece (dall'HP non potevamo aspettarci meno) la simbiosi è perfetta, i due apparecchi «si capiscono» perfettamente e per funzionare basta solo

che siano l'una nei pressi dell'altra, senza troppi accorgimenti.

Con essa possiamo, oltre che stampare grafici come detto, stampare output alfanumerici e la traccia delle operazioni che effettuiamo da tastiera. Grazie ad un potenziometro a cursore presente sull'apparecchio possiamo regolare il contrasto di stampa, a dire il vero, mai troppo alto.

#### **Dell'altro**

Questa benedetta calcolatrice fa troppe cose. E chiaramente non abbiamo abbastanza spazio per raccontarvele tutte. Non vi abbiamo detto come si calcolano gli integrali definiti di funzioni qualsiasi, indefiniti dei polinomi. Non vi abbiamo parlato della programmazione (2k ram disponibili) con costrutti IF THEN ELSE, FOR NEXT, DO UNTIL, WHILE REPEAT,

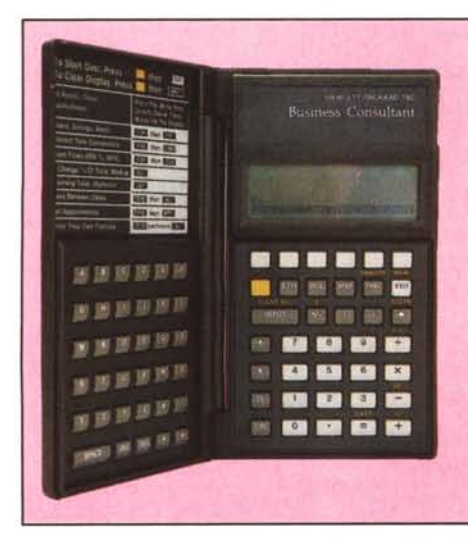

*C'è anche la 18C...* 

*Come accennato neJrarticolo esiste anche il modello IBC Susiness Consultant. per applicazioni .fìnQ/darie. L 'illlpostazicme è lo Slessa. con il guscio apribile in due. 1/ di* $s$ *play non* è grafico, ma viene mantenuta la *strUl/ura a menu ai quali si accede CO/l lo .fìla di tasti grigi superiore. Non è programmabile. se non usando la funzione SOLVF. (ma non è poco...) analoga a quella della* 28: in compenso, si trovano preprogramma*te tul/e le funzioni delle quali un esperto di .fìnanza può avere bisogno: dai calcoli di i/lteresse a quelli di tempo. ai markup. ai.f7us* $s$ *i. alle medie. Costa* 311.000 lire *più IVA e... le vale tul/e.*

procedure, variabili locali. Possibilità di generare motivetti tramite la funzione BEEP, operazioni su numeri in base 2, 8, 16, operazioni su bit, fattoriali, numeri casuali, modulo, sviluppi in serie di Taylor, divisione di polinomi (per fare questa carrellata finale stiamo aprendo a caso il manuale di riferimento), possiamo manipolare liste di oggetti (che sono altri oggetti manipolabili), varianza, deviazione standard, correlazione, sigma, regressione lineare, distribuzione F, normale. Chi quadro ... tanti altri puntini sospensivi.

#### **Conclusioni**

Come concludere la prova di un oggetto che ci ha entusiasmato cosi tanto? Certamente siamo ultra soddisfatti e certo il prezzo (circa mezzo milione) ci pare più che giustificato. Se proprio dobbiamo muovere qualche critica, potremmo dire che il display è troppo piccolo per quello che la calcolatrice è in grado di fare e che la tastiera alfanumerica non standard (QWERTY) all'inizio crea un po' di fastidio. Non dimentichiamo che essa esegue calcoli con matrici, vettori e liste di oggetti. Come da sogno pluriennale, una siffatta calcolatrice merita un display almeno grande quanto uno dei due semi-gusci, con i tasti tutti da una parte disposti in modo standard. Avremmo poi gradito la possibilità di espandere la memoria, più un'interfaccia standard per applicare periferiche di ingresso/uscita .

Ma anche così com'è, resta un prodotto eccezionale che sicuramente interesserà un grande pubblico di «macchinettofili». Auguri, professore'

### *Texas Instruments 11-95 PROCAIC*

*Iniziamo subito col dire che la Tl-95 è una calcolatrice ben più tradizionale della HP 28C. Non per questo però meno interessante. Tanto per anticiparvi subito qualcosa, si tralla di una calcolatrice programmabile con ben* 8 *k di memoria ram, la possibilità di applicare moduli di memoria contenenti librerie di programmi o moduli aggiuntivi ram da 8 k, una stampantina termica, più una comoda interfaccia registratore per salvare dati e/o programmi.*

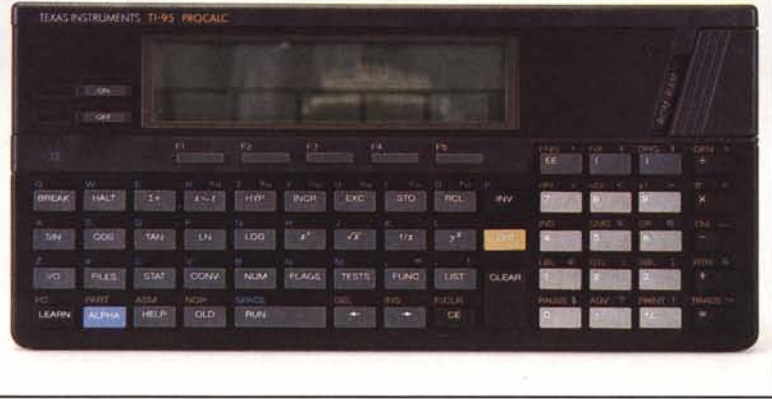

#### **Descrizione esterna**

La TI-95 PROCALC è molto simile d'estetica alla TI-74 Basicalc provata dall'Esimio Truscelli sul numero 60 di MC. Ha un design abbastanza ergonomico, tastiera QWERTY, tastierino numerico, visore inclinato verso ['operatore. Sul retro della macchina troviamo (evviva!) un connettore per periferiche, sul fianco destro il regolatore di contrasto del display e il vano per inserire moduli RAM/ROM.

Il display della calcolatrice è formato da due righe: la prima (16 caratteri) è usata per l'input e l'output di dati alfanumerici, la seconda per dare significato ai 5 tasti funzione presenti a ridosso del display. Anche in questa calcolatrice, infatti, si accede alle varie funzioni agendo sui tasti funzione che fanno riferimento a menu e sottomenu presentati sul video.

1 tasti sono in tutto 64 di cui 20 costituiscono il tastierino numerico. Ogni tasto ha di solito due o tre funzioni diverse a seconda dello stato del calcolatore e della pressione dei prefissi INV e 2ND. Perfino le lettere del-

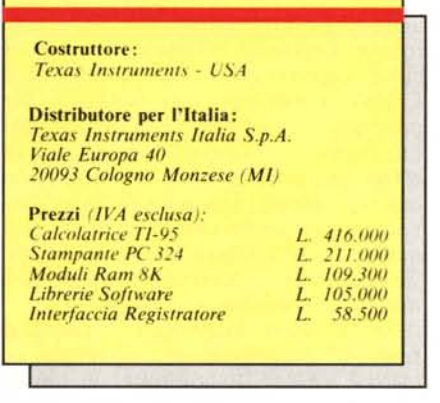

la tastiera non sono stampigliate direttamente sui tasti come prima funzione, ma per accedere a questi occorre aver premuto il tasto blu ALPHA.

Accanto al display troviamo i tasti per accendere e spegnere la TI-95, surficientemente protetti da pressioni accidentali da due bordi di plastica. Per finire, praticamente incassato nel mobile, troviamo un tastino di reset da premere solo in caso di necessità con un qualsiasi oggetto appuntito.

#### **L'interno**

Per accedere all'interno della TI-95 è sufficiente svitare cinque viti dal fondo e separare i due gusci di plastica. Bisogna riconoscere che, sebbene la scala di integrazione non sia particolarmente spinta, non si notano ripensamenti dell'ultima ora, e la costruzione appare abbastanza ordinata. Tutta l'elettronica è montata su due circuiti stampati uniti da un flat cable a 40 fili, Inutile dirvi che non si riconoscono integrati conosciuti dato che la realizzazione di tali apparecchietti richiede la progettazione di chip custom. Non mancano, come visibile nelle foto, manciate e manciate di elementi passivi, come diodi, resistenze e condensatori. Strano.

#### **Corredo**

Con la calcolatrice vengono forniti due manuali e un comodo astuccio per il trasporto, All'interno di questo tro viamo la cosiddetta «quick reference

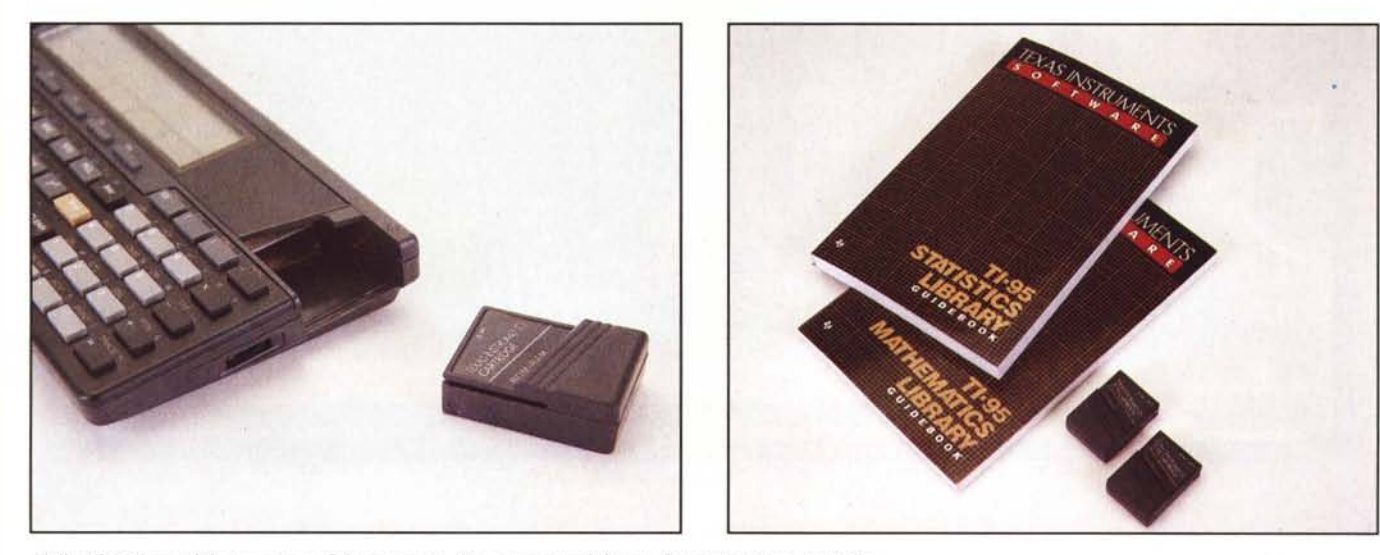

*Nella T1-95 è possibile inserire moduli aggiunti l'i. Qui sopra i moduli rom di matematica e statistica.*

HP 28C E TI-95 PROCALC

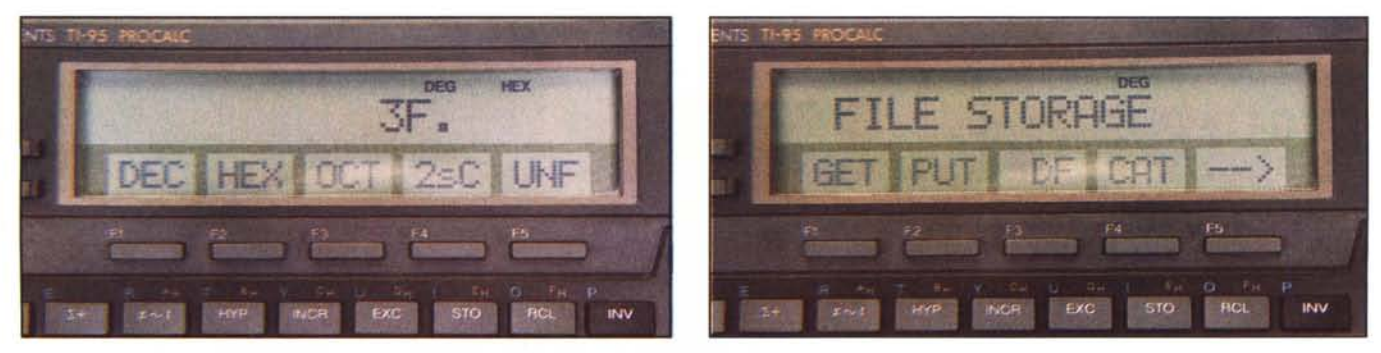

*DI/e //lenII della TI-95: a sinislra le cOIII'e"ioni di hlHe. a destra le opera:ioni di I/O.*

card» che riassume l'utilizzo di alcune funzioni particolarmente complesse... da ricordare a mente. La stessa è «rivoltahile» in modo da mostrare sempre le cose che ci interessano maggiormente: da un lato le operazioni di calcolo, dall'altro le istruzioni per la programmazione.

I manuali, ambedue in inglese, sono la «User's Guide» e la «Programming Guide», scritti abbastanza chiaramente e soprattutto adoperando sempre parecchi esempi. Nel primo manuale abbiamo inoltre apprezzato la «piantina» della calcolatrice con i riferimenti alle parti di manuale che trattano i vari tasti.

#### **Utilizzo**

Come era da aspettarselo, la TI-95 è una calcolatrice SOA, con la quale per valutare una qualsiasi espressione algebrica è sufficiente ricopiarla così com'è prima di battere «uguale». Le funzioni di calcolo principali sono tutte accessibili direttamente da tastiera. Se invece vogliamo effettuare una qualsiasi conversione, tramite il tast CONV si attivano i tasti funzione. Appare cosi il primo menu: a questo punto scegliamo il tipo di conversione da effettuare premendo il tasto funzione corrispondente. Diciamo di voler convertire un numero decimale in esadecimale. Con F5 selezioniamo le conversioni di base e dopo aver impostato il numero premiamo F2. Fatto.

Se la nostra intenzione è quella di scrivere un programma, agiremo sul tasto LEARN. Il computer ci chiede se vogliamo iniziare a scrivere a partire dalla prima locazione, dalla prima libera, o dalla locazione in quel momento puntata dal Program Counter. I programmi non sono altro che serie di istruzioni digitate come da tastiera, con in più la possibilità di effettuare salti, cicli, definire il valore dei tasti funzione, associando a questi determinati pezzi di codice.

La memoria della TI-95 è suddivisa in tre aree: un'area per i programmi, una per i dati, ed una da utilizzare come ram disk per parcheggiare dati e programmi. Le dimensioni delle tre aree possono essere variate a piacere dall'utente in modo da ottimizzare il loro utilizzo, Quando inseriamo una espansione ram da 8 k disporremo di due ram disk, uno interno e l'altro esterno. In ogni caso, un programma prima dell'esecuzione deve essere caricato nell'area di memoria vera e propria. Da notare che le espansioni di memoria dispongono al loro interno

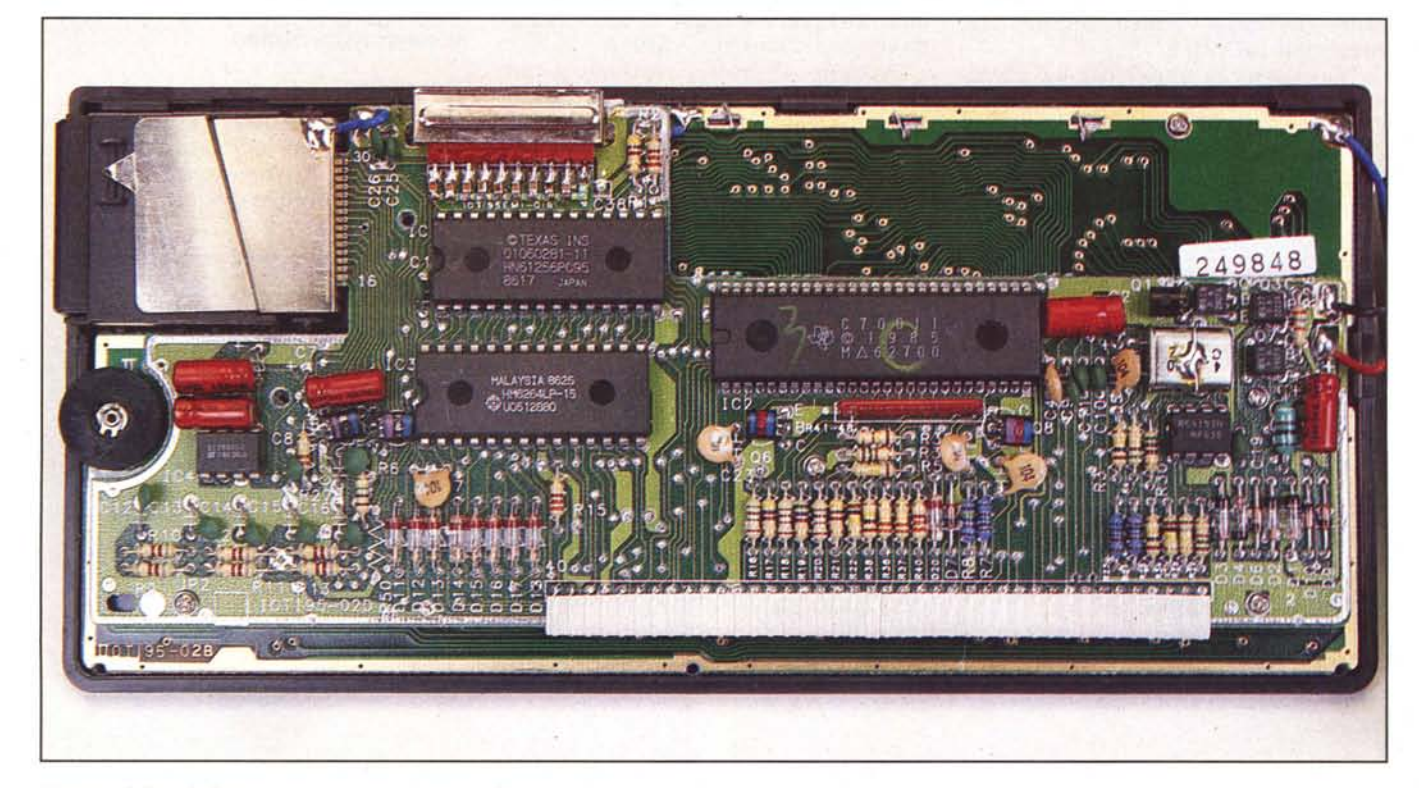

*L'inferno della ca/co/arrice mOSTra lino C()Sfrll:ione mollO accurata.*

di una longeva pila al litio che ne mantiene il contenuto quando yengono staccate dalla macchina. E così possibile crearsi delle proprie librerie di programmi acquistando più moduli di memoria aggiuntivi.

#### **Accessori**

Diversamente dalla HP 28C, la TI 95 PROCALC dispone di alcuni interessanti accessori acquistabili separatamente. Primo fra tutti l'interfaccia per il registratore a cassette, col quale è possibile caricare o scaricare dati e programmi su nastro magnetico. L'installazione, a pressione, è semplicissima e il collegamento al registratore avviene tramite i classici tre fili per l'ingresso microfono, l'uscita auricolare e . il telecomando di un normale magnetofono. L'unica «taratura» da compiere sarà la regolazione del volume di registrazione e di quello di riproduzione fino al raggiungimento (un paio di tentativi bastano) del funzionamento ottimale. Da notare che tanto l'interfaccia quanto la stampante e il modulo di espansione ram sono gli stessi della TI 74 Basicalc di cui abbiamo già parlato (cfr. MC n. 60).

Per quanto riguarda la stampantina, nulla da ridire, trattandosi di una classica 24 caratteri alfanumerica con possibilità di scrivere sia in maiuscolo che in minuscolo. Quando la stampante è collegata alla calcolatrice, la porta I/O è replicata in modo da collegare in catena anche l'interfaccia registratore.

Esistono poi due moduli rom contenenti programmi matematici o statistici. Col primo potremo manipolare funzioni complesse, interpolare curve, integrare funzioni, manipolare matrici, moltiplicare polinomi, cercare radici di funzioni, risolvere equazioni differenziali, risolvere sistemi non lineari

*1/ modllio di memoria aggilll1/ira da 8K dispone al suo interno*  $di$  *una batteria al Lif;O per mantenere i dori.*

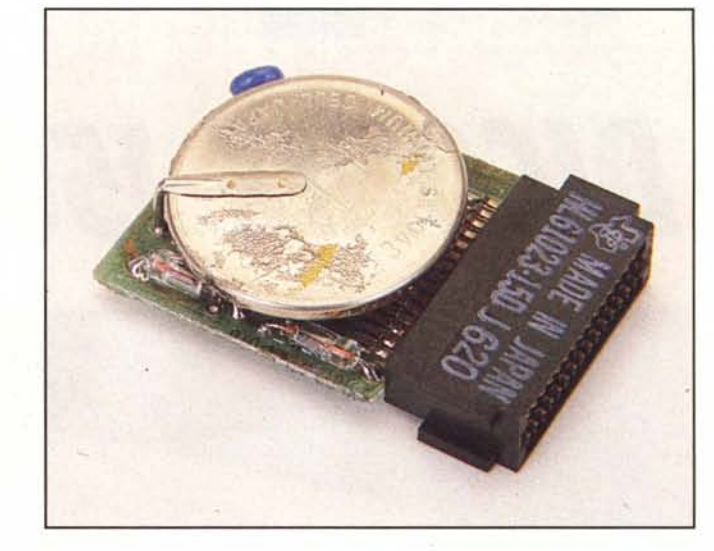

ecc. ecc. Col secondo, trattare di distribuzioni normali, chi-quadro, F, binomiale, Poisson e molte altre: analisi di varianza, regressione multipla, bivariata, T-test, statistiche non parametriche e tanta altra roba...

#### **Conclusioni**

Altro gioiello, altre conclusioni positive. Abbiamo provato assieme le due calcolatrici trattandosi certamente di due oggetti molto diversi tra loro. La Texas, a differenza della HP, è diretta ad un pubblico ben più smanettone. A tutti quelli a cui piace programmare e che, in un certo senso, si sentono un po' a disagio davanti ad oggetti che di loro, forse, sanno troppo.

Certo un display grafico l'avremmo gradito di più, ma se non interessano tali applicazioni forse vanno molto meglio dei bei caratteroni super visibili anche da più di venti centimetri dai nostri occhi. Altro punto nettamente a vantaggio, la tastiera che ha un tocco decisamente molto buono e in più la disposizione standard delle lettere alfabetiche favorisce non poco la digitazione. Essendo poi soprattutto una calcolatrice, troviamo molto giusto che ai tasti siano associati come prima funzione le operazioni di calcolo, senza quindi doversele andare a cercare chissaddove. Infine, grazie alle librerie di programmi su rom è possibile personalizzare la calcolatrice secondo le proprie necessità senza investire necessariamente anche su feature che non sfrutteremo mai. Sperando che vengano messe presto in vendita altre librerie (per la vecchia TI-59 ne esistevano decine e decine) non ci resta che salutarvi dicendovi «fate il vostro gioco ...».

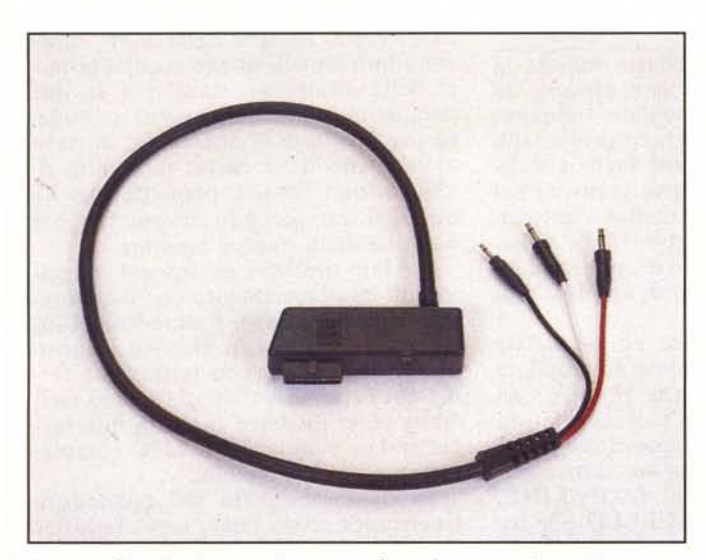

*A sinistra /';nler/accia per registratore. a destra la siampanfina Termica.*

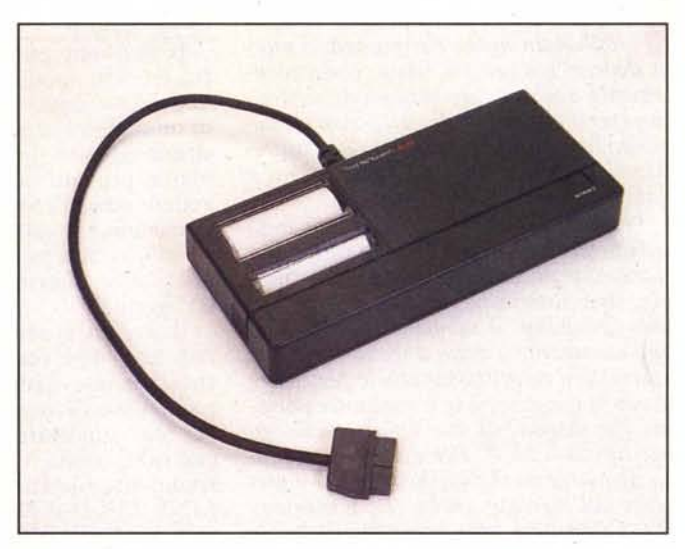